# **TDDC78: Quick reference for Sigma**

**VER. 2023-03-29**

!! See also NSC presentation slides + website and TDDC78 lab compendium !!

# **Before starting**

SSH to Sigma: ssh [Sigma username]@sigma.nsc.liu.se

- Load compiler module: module load buildenv-intel/2018.u1-bare
- Select today's reservation, example: usereservation TDDC78-2023-04-12

#### **Recommended compiler**

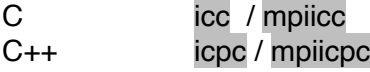

OpenMP: Add flag -fopenmp

### **SLURM commands**

- projinfo
- see info about all projects you are member of.
- listreservations lists available reservations.
- usereservation set a reservation as default for this login session.
- salloc**/**ompsalloc request compute nodes when needed This is the **recommended way** to work in this course
- squeue (-u for your user, -A for a particular project) lists jobs, SLURMs view
- sbatch

submits a jobscript to run later on the compute nodes.

- scancel cancels/deletes a job.
- interactive create interactive shell on compute nodes.
- jobsh

ssh-like access to allocated nodes / job.

## **Using salloc**

salloc <RESOURCE SPEC> mpprun ./bin [args] ompsalloc <RESOURCE SPEC> ./bin [args]

#### **Resource specification**

- -N asks for a number of nodes, example (2 nodes, 64 cores): -N2 (normally not used)
- -n asks for a number of tasks, example (16 tasks, 16 cores): -n16
- -c ask for a number of cores per task (for use with OpenMP): Example: ompsalloc -c10 (> OpenMP run with 10 threads)
- -t, format is either minutes or hh:mm:ss, example: -t60 or -t1:00:00

# **For debugging**

Build with -g flag. Run in interactive mode:

• interactive <RESOURCE SPEC>

#### **DDT**

• module load arm-DDT/22.0.3

Graphical debugger, requires a ThinLinc session and **interactive** mode.

• mpprun -ddt ./bin [args]

## **ITAC**

Run additac after loading modules but before building/running. Build with mpiicc -trace Start with salloc + mpprun Analyze trace file (.stf) with traceanalyzer [trace file name]

#### **Reservations for project liu-compute-2023-9**

• listreservations

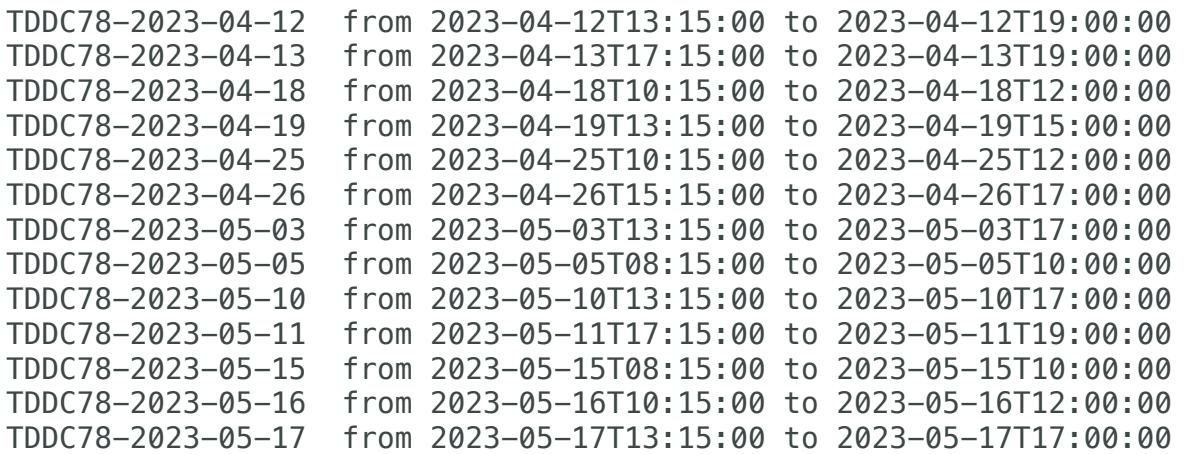

usereservation devel